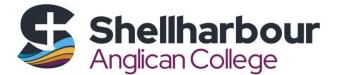

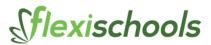

## Place all your school orders with Flexischools App

Flexischools allows you to place all your school orders online **in a matter of seconds**, **at any time of the day**.

## 1. Download the Flexischools App

Note: for iPhone and iPad please select 'Allow' notifications.

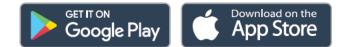

## 2. Add your School and Group

Click on the search icon, enter your school name, select your school and year group, or groups relevant to you.

## 3. Login/Register

Click the **'Order now'** button located in the bottom right-hand corner of the app, this will open a login screen.

- Already a Flexischools user Enter your details and login. To save your login details select 'remember me'.
- New Flexischools user Click 'Register', enter your email address and follow the instructions in the email to set up your account. Once your account is set up, add new student; search for our school, enter student details and select their class.

Once registered, you can start placing orders immediately. If you have any questions, please contact the Flexischools Customer Service Team on **1300 361 769**, or you can contact them via their website.

The Flexischools system is now available and ready to use, so we look forward to seeing your next order online.

If you have any questions about the online services we are introducing, please ask the school office for more information.